Prot. n. 0042047 del 11/04/2024 - Rep. Atti di gara n. 109/2024 - [UOR: UAFS - Classif. X/4]

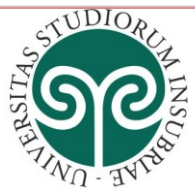

UNIVERSITÀ DEGLI STUDI **DELL'INSUBRIA** 

Prot. n. Anno 2024 Tit. X  $Cl$  4. Fasc. 2023-X/4.48 N. Allegati Rif. ₽ Sintel jt/pm/MCT/CS

**AFFARI GENERALI E ISTITUZIONALI** Servizio Centrale di approvvigionamento Ufficio Appalti, servizi e forniture

Alle Imprese partecipanti

**AREA** 

- **Oggetto: Gara europea a procedura aperta per l'affidamento della fornitura di arredi tecnici per l'allestimento dei laboratori di farmacologia e S.E.M. siti nel padiglione Bassani in Varese (CUP J49J20001080007) e laboratori CRIS presso Molini Marzoli a Busto Arsizio (CUP J44D23004390001). CIG B10B68D739. Chiarimenti n. 1**
	- **1. Si chiede, con riferimento alla garanzia provvisoria, se sia possibile usufruire oltre alla riduzione del 30% in caso di possesso della certificazione di qualità conforme alle norme europee della serie UNI CEI ISO 9000, dell'ulteriore riduzione pari al 20% in caso di possesso della Certificazione ISO 14001 ai sensi dell'art. 106 del Codice.**

**Risposta**: si comunica che ai sensi dell'art. 106, comma 8, quarto periodo del Codice, l'importo della garanzia e del suo eventuale rinnovo può essere ulteriormente ridotto fino ad un massimo del 20 % solo qualora la stazione appaltante individui le certificazioni che danno diritto alla riduzione tra quelle indicate all'allegato II.13 del codice. Nei documenti di gara, la Stazione Appaltante non ha individuato ulteriori certificazioni di cui all'allegato II.13 del codice il cui possesso possa garantire le riduzioni aggiuntive di cui all'articolo 106, comma 8 del Codice. Pertanto, non è possibile usufruire dell'ulteriore riduzione pari al 20% in caso di possesso della Certificazione ISO 14001.

**2. Si chiede in riferimento alla compilazione del DGUE, essendo stato allegato il modello in formato "Request\_B10B68D739.xml", il link dove compilare il DGUE dell'operatore economico.**

**Risposta:** si comunica che, come indicato al seguente link [https://www.ariaspa.it/wps/portal/Aria/Home/chi-](https://www.ariaspa.it/wps/portal/Aria/Home/chi-siamo/comunicazione/notizie-ed-eventi/DettaglioNews/News2024/nws-5-feb-miap-eprocurement/nws-5-feb-miap-eprocurement)

[siamo/comunicazione/notizie-ed-eventi/DettaglioNews/News2024/nws-5](https://www.ariaspa.it/wps/portal/Aria/Home/chi-siamo/comunicazione/notizie-ed-eventi/DettaglioNews/News2024/nws-5-feb-miap-eprocurement/nws-5-feb-miap-eprocurement) [feb-miap-eprocurement/nws-5-feb-miap-eprocurement,](https://www.ariaspa.it/wps/portal/Aria/Home/chi-siamo/comunicazione/notizie-ed-eventi/DettaglioNews/News2024/nws-5-feb-miap-eprocurement/nws-5-feb-miap-eprocurement) gli Operatori Economici potranno generare la *DGUE Response* in formato xml a partire dalla *Request* messa a disposizione della Stazione Appaltante in documentazione di gara. Per farlo è possibile utilizzare il servizio messo a disposizione da CONSIP nel portale [https://www.acquistinretepa.it/espd-](https://www.acquistinretepa.it/espd-dgue/#!/start)

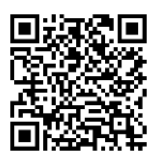

Via Ravasi, 2 - 21100 Varese (VA) - Italia

Piano I

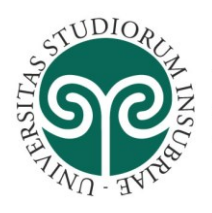

## **AREA AFFARI GENERALI E ISTITUZIONALI** Servizio Centrale di approvvigionamento Ufficio Appalti, servizi e forniture

## [dgue/#!/start.](https://www.acquistinretepa.it/espd-dgue/#!/start)

**DELL'INSUBRIA** 

UNIVERSITÀ DEGLI STUDI

Il servizio è utilizzabile a seguito di login, nel menu di sinistra "Servizi", Sezione eDGUE. Il percorso inizia dalle selezioni seguenti:

- **-** *Chi è a compilare il DGUE?* >> Sono un operatore economico
- **-** *Che operazione si vuole eseguire? >> Importare un DGUE*

Successivamente, gli Operatori Economici dovranno caricare il file xml DGUE Response in SINTEL in fase di sottomissione dell'offerta nella busta amministrativa come allegato alla documentazione di gara.

Per le modalità di utilizzo di dettaglio si rimanda alle indicazioni operative e ai manuali presenti sul portale Consip.

**3. Si chiede quale modello utilizzare per la compilazione del Documento di gara unico europeo.**

**Risposta:** gli operatori economici dovranno allegare nella busta amministrativa il DGUE Response in formato xml. Per la compilazione del predetto si rinvia alla risposta del chiarimento n.2.

**4. Si fa presente che nell'allegato A, punto 8 "Assunzione di specifici impegni in materia di tutela del lavoro e parità di genere e generazionale", è previsto che l'eventuale dichiarazione di equivalenza del CCNL applicato al proprio personale rispetto al CCNL indicato nel bando di gara, debba essere allegata all'offerta tecnica, non presente nella gara in questione. Si chiede, pertanto, di indicare ove inserire la dichiarazione di equivalenza.** 

**Risposta:** si conferma che per mero errore materiale è stato fatto un riferimento alla busta tecnica, la dichiarazione di equivalenza si intende assolta con la compilazione del punto 8 dell'Allegato A come segue:

☐ di applicare al proprio personale il seguente CCNL ……………………(*indicare il CCNL applicato*) identificato dal codice alfanumerico unico …………………………………… che garantisce le stesse tutele economico e normative rispetto a quello indicato nel bando di gara, come evidenziato nella dichiarazione di equivalenza allegata all'offerta tecnica;

Varese, *data della firma digitale*

Il RUP Ing. Clemente Sesta *Firmato digitalmente*

**Responsabile Unico del Progetto** (art. 15 D.lgs. 36/2023): Ing. Clemente Sesta Tel. +39 0332 21 9609 - email: [clemente.sesta@uninsubria.it](mailto:clemente.sesta@uninsubria.it)